# **Smart Proxy - Bug #24978**

## **ISC DHCP parser does not support DDNS entries**

09/19/2018 01:23 PM - Ian Freislich

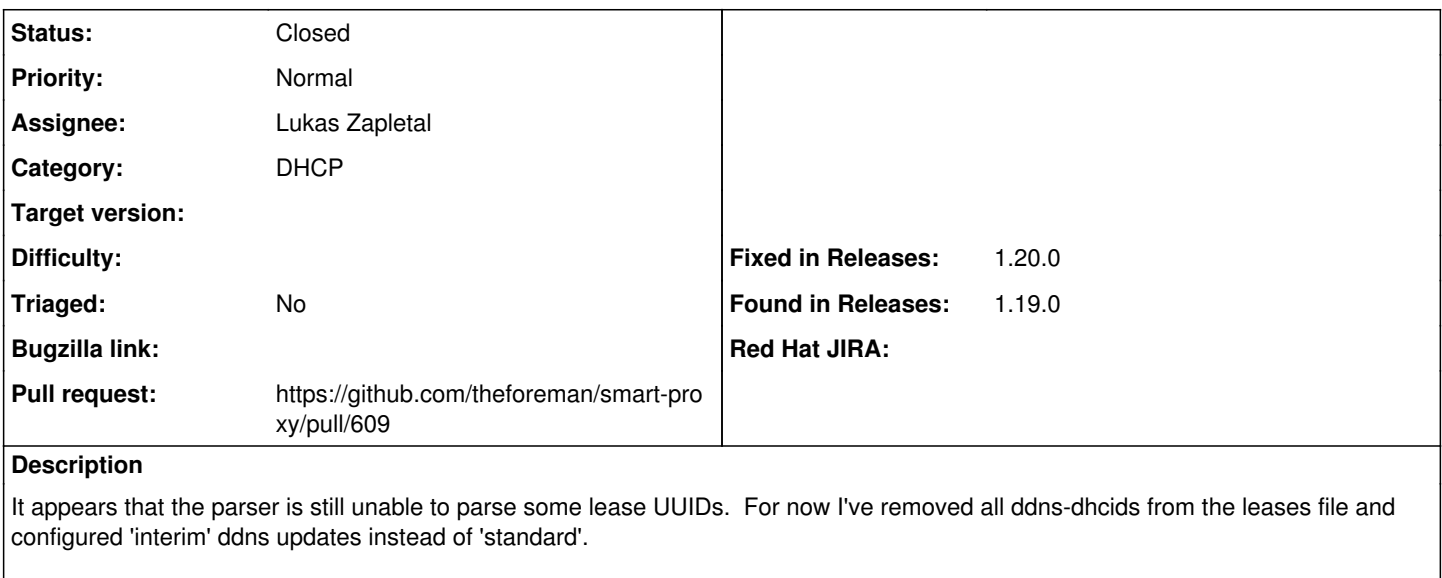

E, [2018-09-18T12:02:23.452831 ] ERROR -- : Couldn't enable 'dhcp\_isc':

in /var/lib/dhcp/dhcpd.leases:409 at 48, expect token [ keyword\_server\_duid ] dns-dhcid = "\000\000\001`R\351.\301\365}\214j\027\252\262\337=|\362\\\200\026\26  $\mathcal{L}^{\mathcal{L}}$ 

This is the offending UUID from the leases file:

## set ddns-dhcid =

"\000\000\001`R\351.\301\365}\214j\027\252\262\337=|\362\\\200\026\264\357\363\033\322\227\274C\253\225t/\314";

#### **Related issues:**

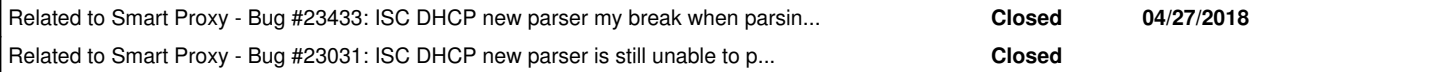

## **Associated revisions**

## **Revision a2aa7618 - 10/03/2018 11:47 AM - Lukas Zapletal**

Fixes #24978 - support for DDNS lease entries

#### **History**

## **#1 - 09/19/2018 01:24 PM - Ian Freislich**

Forgot to mention that I've tried the dhcp smart proxy from 'develop'.

### **#2 - 09/19/2018 01:25 PM - Ian Freislich**

*- Related to Bug #23433: ISC DHCP new parser my break when parsing lease uids added*

#### **#3 - 09/19/2018 01:26 PM - Ian Freislich**

*- Related to Bug #23031: ISC DHCP new parser is still unable to parse DUID added*

#### **#4 - 09/19/2018 01:33 PM - Anonymous**

*- Assignee deleted (Anonymous)*

Do not assign tickets to people, please.

### **#5 - 09/21/2018 10:35 AM - Lukas Zapletal**

*- Subject changed from ISC DHCP parser still breaks on lease UUID to ISC DHCP parser does not support DDNS entries*

Hello, ddns-dhcid is not lease UUID, these are DDNS statements and they are not supported by the parser.

Paste us full lease declaration here for the future reference please.

#### **#6 - 09/21/2018 04:19 PM - Ian Freislich**

Lukas Zapletal wrote:

Hello, ddns-dhcid is not lease UUID, these are DDNS statements and they are not supported by the parser.

OK. The parser doesn't choke on all the entries though. The following lease parses:

```
lease 10.20.3.29 {
    starts 5 2018/09/21 14:27:44;
    ends 5 2018/09/21 20:27:44;
    cltt 5 2018/09/21 14:27:44;
   binding state active;
    next binding state free;
    rewind binding state free;
    hardware ethernet 78:84:3c:32:db:75;
    set ddns-dhcid = "\000\000\001V\262\204\326\014x)\340M\255\213?I%\374\025\262\261\245e\\\270\311\340\247\363
\250\2473\2452V";
    set ddns-fwd-name = "aquablaze.ags01.trainctrs.trng";
  set ddns-rev-name = "29.3.20.10.in-addr.argv.";
    client-hostname "aquablaze";
```
}

#### Paste us full lease declaration here for the future reference please.

Here's a lease that breaks the parser (the lease following the one above in the file):

```
lease 10.20.3.24 {
    starts 5 2018/09/21 14:59:32;
    ends 5 2018/09/21 20:59:32;
    cltt 5 2018/09/21 14:59:32;
   binding state active;
    next binding state free;
    rewind binding state free;
    hardware ethernet f0:1f:af:06:8b:8c;
    set ddns-dhcid = "\000\000\001lcD\232Lq\226J\023R\265\336g?\332D\177h\301 \027\017\010r0\306\235\314a\302}\2
00";
    set ddns-fwd-name = "lab8-12.ags01.trainctrs.trng";
  set ddns-rev-name = "24.3.20.10.in-addr.argv;
    client-hostname "lab8-12";
}
```
### **#7 - 09/24/2018 01:58 PM - The Foreman Bot**

- *Status changed from New to Ready For Testing*
- *Assignee set to Lukas Zapletal*

*- Pull request https://github.com/theforeman/smart-proxy/pull/609 added*

#### **#8 - 09/24/2018 02:43 PM - Ian Freislich**

When I apply the patch from pull request 609, I get the following error starting my proxy:

E, [2018-09-24T10:24:53.973639 ] ERROR -- : Couldn't enable 'dhcp\_isc': undefined method `join' for "vendor-class-identifier=\"MSFT 5.0\"":String D, [2018-09-24T10:24:53.973775 ] DEBUG -- : ["/usr/share/foreman-proxy/modules/dhcp\_common/isc/configuration\_parser.rb:135:in `visit'", "/usr/share/foreman-proxy/modules/dhcp\_common/isc/configuration\_parser.rb:122:in `block in visit'",

"/usr/share/foreman-proxy/modules/dhcp\_common/isc/configuration\_parser.rb:122:in `each'",

"/usr/share/foreman-proxy/modules/dhcp\_common/isc/configuration\_parser.rb:122:in `visit'",

- "/usr/share/foreman-proxy/modules/dhcp\_common/isc/configuration\_parser.rb:431:in `block in visit\_parse\_tree\_nodes'",
- "/usr/share/foreman-proxy/modules/dhcp\_common/isc/configuration\_parser.rb:430:in `each'",
- "/usr/share/foreman-proxy/modules/dhcp\_common/isc/configuration\_parser.rb:430:in `visit\_parse\_tree\_nodes'",

"/usr/share/foreman-proxy/modules/dhcp\_common/isc/configuration\_parser.rb:424:in `start\_visiting\_parse\_tree\_nodes'",

"/usr/share/foreman-proxy/modules/dhcp\_common/isc/configuration\_parser.rb:442:in `subnets\_hosts\_and\_leases'",

"/usr/share/foreman-proxy/modules/dhcp\_common/isc/subnet\_service\_initialization.rb:17:in `load\_leases\_file'",

"/usr/share/foreman-proxy/modules/dhcp\_isc/isc\_state\_changes\_observer.rb:156:in `load\_leases\_file'",

"/usr/share/foreman-proxy/modules/dhcp\_isc/isc\_state\_changes\_observer.rb:130:in `block in do\_start'",

"/usr/share/foreman-proxy/modules/dhcp\_common/subnet\_service.rb:154:in `block in group\_changes'", "/usr/lib/ruby/2.5.0/monitor.rb:226:in

`mon\_synchronize'", "/usr/share/foreman-proxy/modules/dhcp\_common/subnet\_service.rb:154:in `group\_changes'",

"/usr/share/foreman-proxy/modules/dhcp\_isc/isc\_state\_changes\_observer.rb:128:in `do\_start'",

"/usr/share/foreman-proxy/modules/dhcp\_isc/isc\_state\_changes\_observer.rb:80:in `start",

"/usr/share/foreman-proxy/modules/dhcp\_isc/inotify\_leases\_file\_observer.rb:42:in `start'",

"/usr/share/foreman-proxy/lib/proxy/plugin\_initializer.rb:238:in `block in start\_services'", "/usr/share/foreman-proxy/lib/proxy/plugin\_initializer.rb:236:in `each'", "/usr/share/foreman-proxy/lib/proxy/plugin\_initializer.rb:236:in `start\_services'", "/usr/share/foreman-proxy/lib/proxy/plugin\_initializer.rb:221:in `configure\_plugin'", "/usr/share/foreman-proxy/lib/proxy/plugin\_initializer.rb:92:in `block in configure'", "/usr/share/foreman-proxy/lib/proxy/plugin\_initializer.rb:92:in `each'", "/usr/share/foreman-proxy/lib/proxy/plugin\_initializer.rb:92:in `configure'",

"/usr/share/foreman-proxy/lib/proxy/plugin\_initializer.rb:170:in `block in initialize\_plugins'",

"/usr/share/foreman-proxy/lib/proxy/plugin\_initializer.rb:170:in `each'", "/usr/share/foreman-proxy/lib/proxy/plugin\_initializer.rb:170:in `initialize\_plugins'", "/usr/share/foreman-proxy/lib/launcher.rb:166:in `launch'", "/usr/share/foreman-proxy/bin/smart-proxy:6:in `<main>'"]

#### I think it's choking on this:

```
lease 10.20.3.28 {
   starts 1 2018/09/24 12:11:53;
    ends 1 2018/09/24 18:11:53;
   cltt 1 2018/09/24 12:11:53;
   binding state active;
   next binding state free;
    rewind binding state free;
   hardware ethernet 54:ab:3a:9b:37:8f;
  uid "\001T\253:\2337\217";
    set ddns-rev-name = "28.3.20.10.in-addr.arpa.";
    set ddns-txt = "3173e9f167e59d464c54d36a2116849bcb";
  set ddns-fwd-name = "LAPTOP-TFQP5BD8.ags01.trainctrs.trng";
  set vendor-class-identifier = "MSFT 5.0";
    client-hostname "LAPTOP-TFQP5BD8";
}
```
#### **#9 - 09/25/2018 07:10 AM - Lukas Zapletal**

Updated the patch, please let's take this on github.

#### **#10 - 10/03/2018 11:48 AM - Anonymous**

*- Fixed in Releases 1.20.0 added*

#### **#11 - 10/03/2018 12:01 PM - Anonymous**

*- Status changed from Ready For Testing to Closed*

Applied in changeset [a2aa7618d42398be87242db3f36b3c32eec93696](https://projects.theforeman.org/projects/smart-proxy/repository/7/revisions/a2aa7618d42398be87242db3f36b3c32eec93696).